## **¿Cómo puedo obtener la factura en Forever 21?**

**1.** Ingrese a la página web [www.forever21.com](http://www.forever21.com/) 

## **FOREVER 21°**

**2.** En la parte superior derecha de la página, de clic en **"Track Order"**.

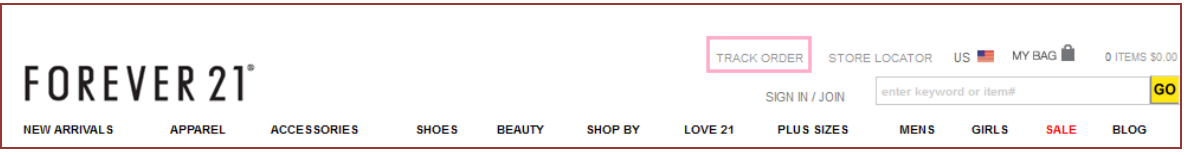

**3.** Se desplegará la pantalla en la cual debe ingresar el No. de orden (Order Number) y su correo electrónico registrado en la tienda, luego de clic en **"SUBMIT"**.

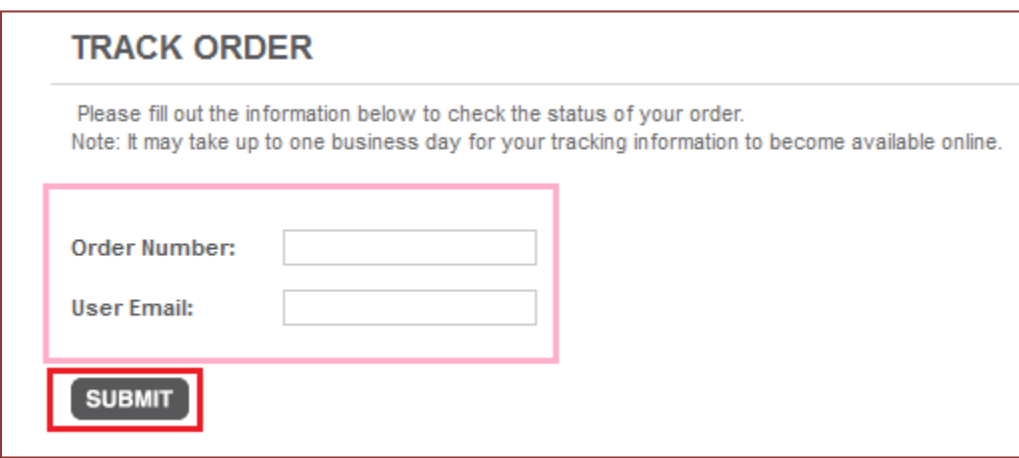

**4.** Se desplegará la orden electrónica de compra, cópiela y péguele en formato de Word (No print de pantalla, no imagen ya que no es válida).

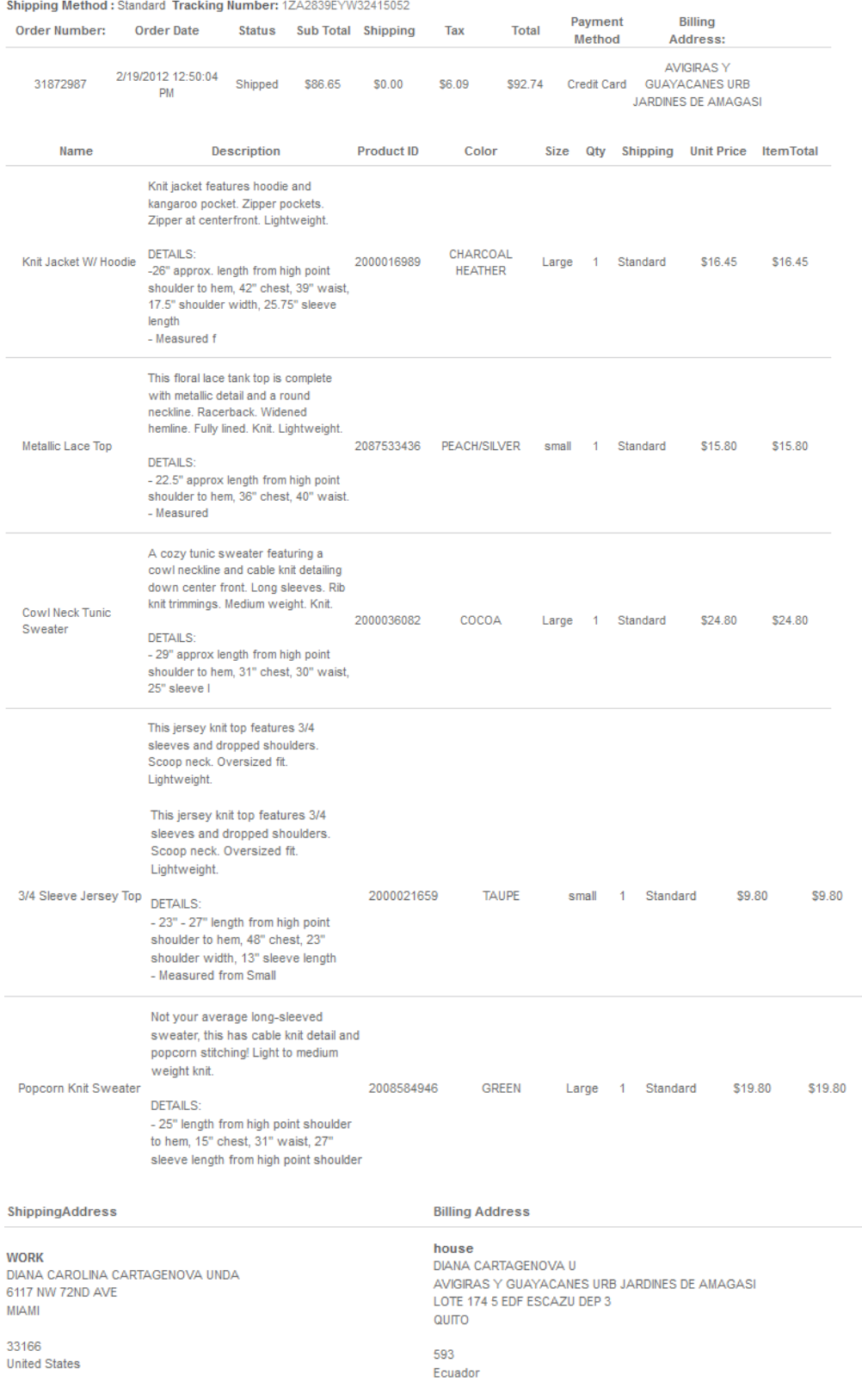